IBM Planning Analytics Version 2 Release 0

*New Features*

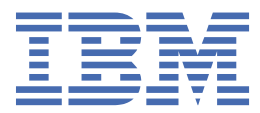

### **Note**

Before you use this information and the product it supports, read the information in Notices.

#### **Product Information**

This document applies to IBM Planning Analytics Version 2.0 and might also apply to subsequent releases.

Licensed Materials - Property of IBM

Last updated: 2017-09-21

#### **© Copyright International Business Machines Corporation 2009, 2017.**

US Government Users Restricted Rights – Use, duplication or disclosure restricted by GSA ADP Schedule Contract with IBM Corp.

# **Contents**

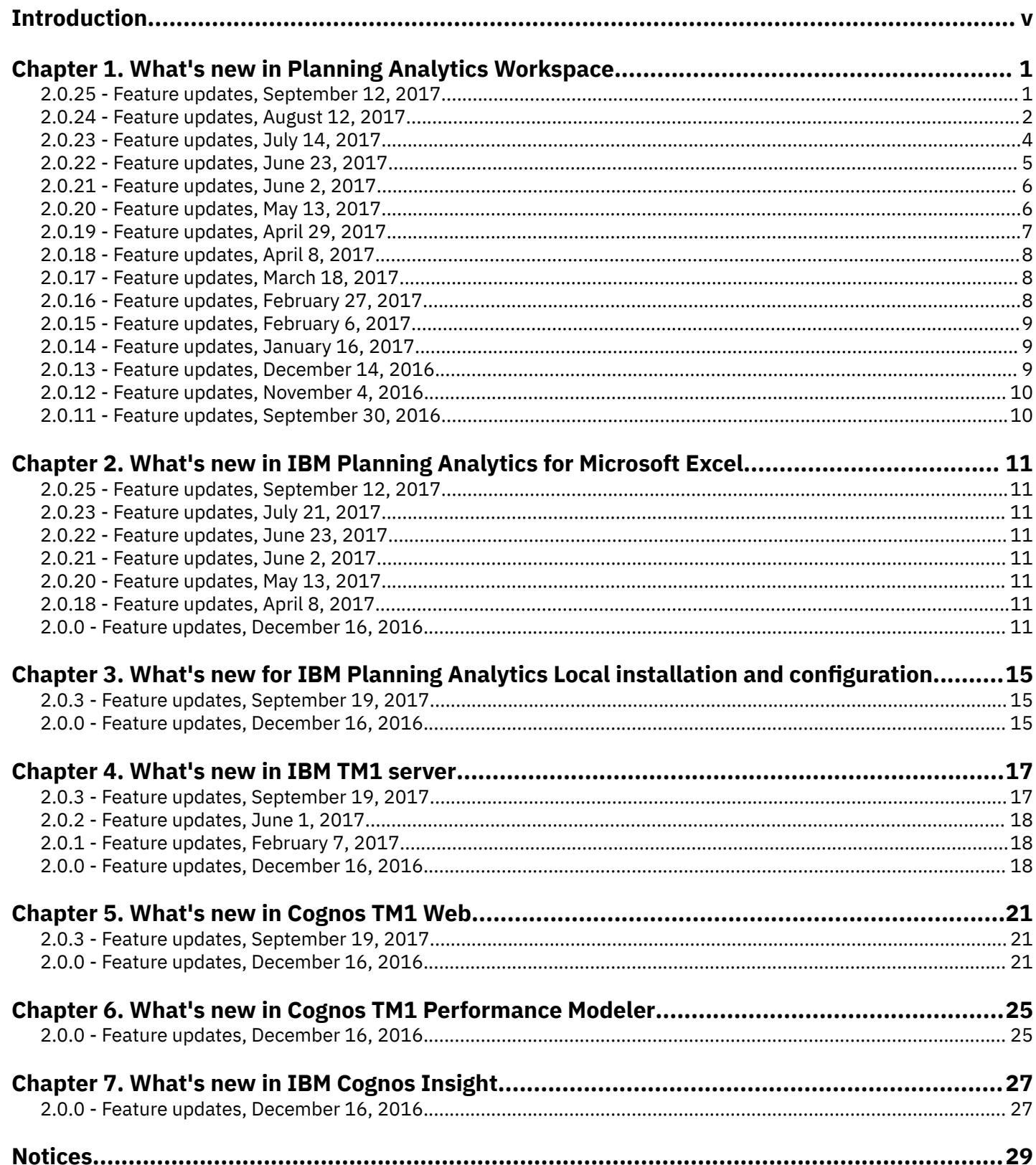

# <span id="page-4-0"></span>**Introduction**

This documentation describes the features that are new in IBM® Planning Analytics.

Planning Analytics integrates business planning, performance measurement, and operational data to enable companies to optimize business effectiveness and customer interaction regardless of geography or structure. Planning Analytics provides immediate visibility into data, accountability within a collaborative process and a consistent view of information.

## **Finding information**

To find documentation on the web, including all translated documentation, access [IBM Knowledge Center](http://www.ibm.com/support/knowledgecenter/) (http:// www.ibm.com/support/knowledgecenter).

### **Software environments**

To review an up-to-date list of environments supported by IBM Planning Analytics, create a detailed system requirements report using the [Software Product Compatibility Reports](https://www.ibm.com/software/reports/compatibility/clarity/index.html) tool (https://www.ibm.com/software/reports/ compatibility/clarity/index.HTML).

For more information on the Software Product Compatibility Report tool, you can watch this video:

### <https://youtu.be/91TkG58yTec>

#### **Known issues**

To view known issues and their workarounds, see the [IBM Support portal](http://www.ibm.com/support) (http://www.ibm.com/support).

For information about using the Support portal, see the [IBM Support portal assistance](http://www.ibm.com/software/support/portal/sp-help.html) (http://www.ibm.com/software/ support/portal/sp-help.html).

# **Accessibility**

Accessibility features help users who have a physical disability, such as restricted mobility or limited vision, to use information technology products.IBM Planning Analytics has some components that support accessibility features. IBM Cognos® TM1® Performance Modeler, IBM Cognos Insight, and Cognos TM1 Operations Console have accessibility features. For information about these features, see the accessibility section in the documentation for each component.

IBM HTML documentation has accessibility features. Because PDF documents are supplemental, they include no added accessibility features.

#### **Samples disclaimer**

The Sample Outdoors Company, Great Outdoors Company, GO Sales, any variation of the Sample Outdoors or Great Outdoors names, and Planning Sample depict fictitious business operations with sample data used to develop sample applications for IBM and IBM customers. These fictitious records include sample data for sales transactions, product distribution, finance, and human resources. Any resemblance to actual names, addresses, contact numbers, or transaction values is coincidental. Other sample files may contain fictional data manually or machine generated, factual data compiled from academic or public sources, or data used with permission of the copyright holder, for use as sample data to develop sample applications. Product names referenced may be the trademarks of their respective owners. Unauthorized duplication is prohibited.

#### **Forward-looking statements**

This documentation describes the current functionality of the product. References to items that are not currently available may be included. No implication of any future availability should be inferred. Any such references are not a commitment, promise, or legal obligation to deliver any material, code, or functionality. The development, release, and timing of features or functionality remain at the sole discretion of IBM.

# <span id="page-6-0"></span>**Chapter 1. What's new in Planning Analytics Workspace**

New and updated features are continuously introduced in Planning Analytics Workspace to address your analytic requirements.

The following sections provide brief descriptions of new and changed features, by date of introduction.

The new features described here always reflect the full capabilities of Planning Analytics Workspace on cloud. Due to the non-concurrent release schedules for Planning Analytics Workspace Local and Planning Analytics Workspace on cloud, some features may not immediately be available to Local customers. For details, see [Applicability of Planning](https://www.ibm.com/support/knowledgecenter/SSD29G_2.0.0/com.ibm.swg.ba.cognos.tm1_prism_gs.2.0.0.doc/c_prism_applicability_documentation.html) [Analytics Workspace documentation](https://www.ibm.com/support/knowledgecenter/SSD29G_2.0.0/com.ibm.swg.ba.cognos.tm1_prism_gs.2.0.0.doc/c_prism_applicability_documentation.html) (https://www.ibm.com/support/knowledgecenter/SSD29G\_2.0.0/ com.ibm.swg.ba.cognos.tm1\_prism\_gs.2.0.0.doc/c\_prism\_applicability\_documentation.html).

# **2.0.25 - Feature updates, September 12, 2017**

IBM Planning Analytics Workspace was refreshed on September 12, 2017 to include the following new features.

### **Filter by sets in the dimension editor**

You can filter the dimension member list by sets in the dimension editor.

To find out more, see Find and filter members in the dimension editor (https://www.ibm.com/support/ knowledgecenter/SSD29G\_2.0.0/com.ibm.swg.ba.cognos.tm1\_prism\_gs.2.0.0.doc/t\_paw\_view\_members.html).

### Add members to a new dimension by dropping a .csv file onto the dimension editor

You can add members to a new dimension by dragging and dropping a .csv file onto the dimension editor. The first column in the .csv file is imported into the dimension editor as a flat list. You can drop a .csv file only on an empty dimension editor.

To find out more, see [Add members to a dimension](https://www.ibm.com/support/knowledgecenter/SSD29G_2.0.0/com.ibm.swg.ba.cognos.tm1_prism_gs.2.0.0.doc/t_paw_add_members_to_dimension.html) (https://www.ibm.com/support/knowledgecenter/SSD29G\_2.0.0/ com.ibm.swg.ba.cognos.tm1\_prism\_gs.2.0.0.doc/t\_paw\_add\_members\_to\_dimensions.html).

#### **Dimensions are added to columns, rows, and context when a view is created**

Previously, when a new view was created by right-clicking a cube in the tree and selecting **Add new view**, a view was created and all of the dimensions were added to the bench. Now, the dimensions are added to the columns, rows, and to the context area. The last dimension in the cube is added to the columns, the second to last dimension is added to the rows, and all other dimensions are added to the context area.

To find out more, see [Create a view](https://www.ibm.com/support/knowledgecenter/SSD29G_2.0.0/com.ibm.swg.ba.cognos.tm1_prism_gs.2.0.0.doc/t_tm1_prism_creating_a_new_view.html) (https://www.ibm.com/support/knowledgecenter/SSD29G\_2.0.0/ com.ibm.swg.ba.cognos.tm1\_prism\_gs.2.0.0.doc/t\_tm1\_prism\_creating\_a\_new\_view.html).

#### **The set editor is accessible**

You can work in the set editor by using the keyboard.

To find out more, see [Use the keyboard to work in the set editor](https://www.ibm.com/support/knowledgecenter/SSD29G_2.0.0/com.ibm.swg.ba.cognos.tm1_prism_gs.2.0.0.doc/c_paw_access_set.html) (https://www.ibm.com/support/knowledgecenter/ SSD29G\_2.0.0/com.ibm.swg.ba.cognos.tm1\_prism\_gs.2.0.0.doc/c\_paw\_access\_set.html).

#### **Improvements to Lifecycle Management**

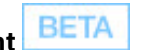

In Lifecycle Management, when you navigate to the **Create snapshot** page, you can filter your assets by sub folders in your workspace. To learn more, see Filter to find assets (https://www.ibm.com/support/knowledgecenter/ SSD29G 2.0.0/com.ibm.swg.ba.cognos.tm1 prism gs.2.0.0.doc/paw asset migration filter and search.html).

If your assets map directly to your target environment, you can migrate your assets quickly by skipping the review process and the validation step. To learn more, see [Add assets to your cart](https://www.ibm.com/support/knowledgecenter/SSD29G_2.0.0/com.ibm.swg.ba.cognos.tm1_prism_gs.2.0.0.doc/paw_asset_add_assets_to_cart.html) (https://www.ibm.com/support/

<span id="page-7-0"></span>knowledgecenter/SSD29G\_2.0.0/com.ibm.swg.ba.cognos.tm1\_prism\_gs.2.0.0.doc/ paw asset add assets to cart.html).

If the database for your assets doesn't exist in your target environment or you want to move assets to another database in the target environment, you can see the list of available target databases when you validate your snapshot. To learn more, see [Correct errors and validate](https://www.ibm.com/support/knowledgecenter/SSD29G_2.0.0/com.ibm.swg.ba.cognos.tm1_prism_gs.2.0.0.doc/paw_asset_validate_and_save_snapshot.html) (https://www.ibm.com/support/knowledgecenter/SSD29G\_2.0.0/ com.ibm.swg.ba.cognos.tm1\_prism\_gs.2.0.0.doc/paw\_asset\_validate\_and\_save\_snapshot.html).

# **Improvements to the Planning Analytics Monitoring dashboard**

You can now view the status of system memory, CPU, and disk usage directly on the Planning Analytics Monitoring dashboard.

Gauges on the dashboard show the percentage of each resource that is currently being used and the gauge bar appears in different colors to alert you to the status of the resource: green for safe, yellow for concern, and red for critical. You can configure threshold settings that define the status for each system resource.

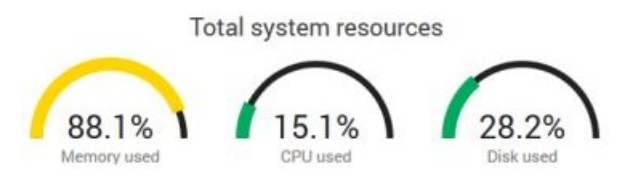

To find out more about the Planning Analytics Monitoring dashboard, see .[Monitor and administer databases](https://www.ibm.com/support/knowledgecenter/SSD29G_2.0.0/com.ibm.swg.ba.cognos.tm1_prism_gs.2.0.0.doc/c_paw_administer_servers.html) (https:// www.ibm.com/support/knowledgecenter/SSD29G\_2.0.0/com.ibm.swg.ba.cognos.tm1\_prism\_gs.2.0.0.doc/ c\_paw\_administer\_servers.html).

For details on configuring threshold settings, see Configure thresholds (https://www.ibm.com/support/ knowledgecenter/SSD29G 2.0.0/com.ibm.swg.ba.cognos.tm1 prism gs.2.0.0.doc/ t\_paw\_configure\_threshold\_server\_admin\_settings.html).

# **Improvements to the Planning Analytics Monitoring database activity report**

The database activity report now shows the number of connected users and the average number of connections per user, along with database usage metrics. Additionally, the style of the report has been modified and you can now download database logs directly from the database activity report.

For details on database activity reports, see [Monitor and manage database activity](https://www.ibm.com/support/knowledgecenter/SSD29G_2.0.0/com.ibm.swg.ba.cognos.tm1_prism_gs.2.0.0.doc/t_paw_monitor_server_health.html) (https://www.ibm.com/support/ knowledgecenter/SSD29G\_2.0.0/com.ibm.swg.ba.cognos.tm1\_prism\_gs.2.0.0.doc/ t\_paw\_monitor\_server\_health.html).

# **Improvements to the Rules Editor**

The Rules Editor includes a function icon -  $\bm{f}$ x. You can click this icon to insert a rules function into your business rules.

For details on using this and other Rules Editor features, see [Use the Rules Editor](https://www.ibm.com/support/knowledgecenter/SSD29G_2.0.0/com.ibm.swg.ba.cognos.tm1_prism_gs.2.0.0.doc/t_paw_use_rules_editor.html) (https://www.ibm.com/support/ knowledgecenter/SSD29G\_2.0.0/com.ibm.swg.ba.cognos.tm1\_prism\_gs.2.0.0.doc/t\_paw\_use\_rules\_editor.html).

# **2.0.24 - Feature updates, August 12, 2017**

IBM Planning Analytics Workspace was refreshed on August 12, 2017 to include the following new features.

# **Improved set editor features for working with large dimensions**

If you have a large dimension with multiple levels, the set editor has new capabilities to help you to find and work with members in different levels in the dimension hierarchy quickly.

The set editor now has the following capabilities:

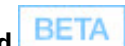

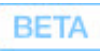

#### **Select multiple members to keep**

The **Keep** option shows only selected members and their descendants in the set editor.

A selection is created that replaces **All members**. You can search in this selection, and you can use the selection to create a set.

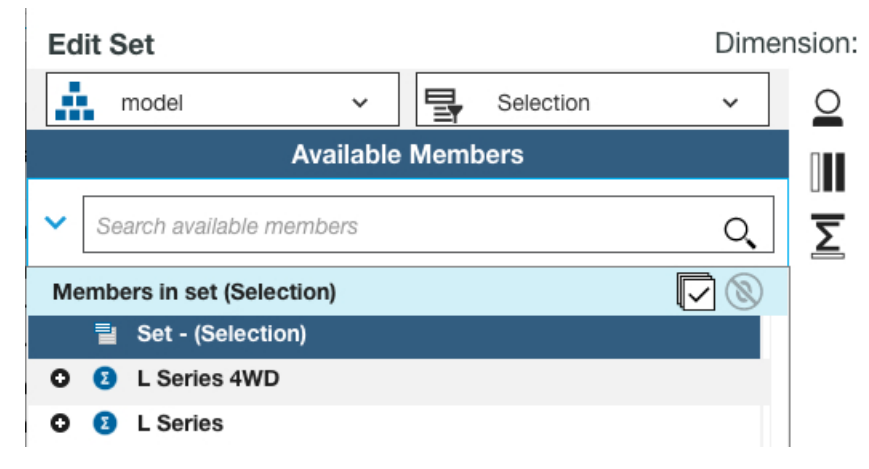

### **Drill down**

To drill down on more than one member, select the members, then right-click and select **Drill down**. Drill down shows the selected members and their children. This option creates a selection that can be searched in, or used to create a set.

You can also double-click a member to drill down.

#### **Expand to descendants**

Expands one or more selected members and all of their descendants. You can also collapse one or more expanded members.

#### **Show all ancestors.**

Shows just the selected member and its ancestors. This option creates a selection.

To find out more, see [Create or edit sets](https://www.ibm.com/support/knowledgecenter/SSD29G_2.0.0/com.ibm.swg.ba.cognos.tm1_prism_gs.2.0.0.doc/t_paw_create_sets.html) (https://www.ibm.com/support/knowledgecenter/SSD29G\_2.0.0/ com.ibm.swg.ba.cognos.tm1\_prism\_gs.2.0.0.doc/t\_paw\_create\_sets.html).

#### **Enhanced conditional formatting for cells**

You can now apply conditional formatting to cells with text values. You can also highlight empty cells by using conditional formatting. Conditional formatting is now saved when views are saved.

To find out more, see [Conditional formats](https://www.ibm.com/support/knowledgecenter/SSD29G_2.0.0/com.ibm.swg.ba.cognos.tm1_prism_gs.2.0.0.doc/t_paw_conditional_formats.html) (https://www.ibm.com/support/knowledgecenter/SSD29G\_2.0.0/ com.ibm.swg.ba.cognos.tm1\_prism\_gs.2.0.0.doc/t\_paw\_conditional\_formats.html).

#### **Cell values added to the canvas now reflect TM1 formatting**

Cell values that are added to the canvas now reflect the formatting of the value in the cube view. For example, if the cell value is formatted with two decimal places, this format is reflected by the cell value on the canvas unless the **Abbreviate Numbers** property is selected. You can also format the size and color of the value, and hide the label.

To find out more, see [Add cell values to the canvas](https://www.ibm.com/support/knowledgecenter/SSD29G_2.0.0/com.ibm.swg.ba.cognos.tm1_prism_gs.2.0.0.doc/t_paw_cell_widget.html) (https://www.ibm.com/support/knowledgecenter/SSD29G\_2.0.0/ com.ibm.swg.ba.cognos.tm1\_prism\_gs.2.0.0.doc/t\_paw\_cell\_widget.html).

#### **Show an alias instead of the dimension member name in the dimension editor**

Modelers can show aliases instead of the dimension member in the dimension editor. You can select which alias to view.

To find out more, see [Create attributes](https://www.ibm.com/support/knowledgecenter/SSD29G_2.0.0/com.ibm.swg.ba.cognos.tm1_prism_gs.2.0.0.doc/t_paw_create_attribute.html) (https://www.ibm.com/support/knowledgecenter/SSD29G\_2.0.0/ com.ibm.swg.ba.cognos.tm1\_prism\_gs.2.0.0.doc/t\_paw\_create\_attribute.html).

## <span id="page-9-0"></span>**Improvements to Lifecycle Management**

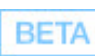

In Lifecycle Management, when you navigate to the **Create snapshot** page, you can see the assets that are available for migration only after you select filters and click Apply.

When you create a snapshot that contains a Websheet, you can see in the filtered assets pane that you are migrating an asset with a Websheet. Websheets cannot be migrated with Lifecycle Management. You might need to manually move the Websheet to the target environment.

#### **Improvements to the TurboIntegrator Process Editor**

You can validate a TurboIntegrator process independent of saving the process. This allows you to troubleshoot and modify a process before committing changes. To find out more, see [Validate a process](https://www.ibm.com/support/knowledgecenter/SSD29G_2.0.0/com.ibm.swg.ba.cognos.tm1_prism_gs.2.0.0.doc/t_paw_validate_a_process.html) (https://www.ibm.com/support/ knowledgecenter/SSD29G\_2.0.0/com.ibm.swg.ba.cognos.tm1\_prism\_gs.2.0.0.doc/t\_paw\_validate\_a\_process.html).

You can create parameters that are passed into a process at run time. Parameter values are set when a user executes a process and answers prompts for the parameters you create. To find out more, see [Create and edit process parameters](https://www.ibm.com/support/knowledgecenter/SSD29G_2.0.0/com.ibm.swg.ba.cognos.tm1_prism_gs.2.0.0.doc/t_paw_create_process_parameters.html) (https://www.ibm.com/support/knowledgecenter/SSD29G\_2.0.0/com.ibm.swg.ba.cognos.tm1\_prism\_gs.2.0.0.doc/ t\_paw\_create\_process\_parameters.html).

#### **Improvements to the Rules Editor**

A wide range of shortcut keys are now available in the Rules Editor. You can use these keys to edit statements, find and replace text, and navigate through statements. To see a full listing of shortcut key combinations directly in the Rules

Editor, click , then click **Display shortcut keys**.

# **2.0.23 - Feature updates, July 14, 2017**

IBM Planning Analytics Workspace was refreshed on July 14, 2017 to include the following new features.

#### **Conditional formatting for cells**

Most financial analysis focuses on highlighting exceptions in rows or columns of data, and not the whole table. With conditional formatting, you can highlight specific values or cells based on a set of conditions that you select.

**Note:** You cannot add conditional formatting on an Apple iPad.

To find out more, see [Conditional formats](https://www.ibm.com/support/knowledgecenter/SSD29G_2.0.0/com.ibm.swg.ba.cognos.tm1_prism_gs.2.0.0.doc/t_paw_conditional_formats.html) (https://www.ibm.com/support/knowledgecenter/SSD29G\_2.0.0/ com.ibm.swg.ba.cognos.tm1\_prism\_gs.2.0.0.doc/t\_paw\_conditional\_formats.html).

#### **Choose how values are displayed by formatting members in dimensions**

You can change the format of members in dimensions. You can choose to display members in a general format, or in date, time, currency, percentages, in scientific notation, or accounting format. You can determine whether to display numbers with or without commas, you can determine how negative values are displayed, and you can define custom formats. To find out more, see [Set the format of members\(](https://www.ibm.com/support/knowledgecenter/SSD29G_2.0.0/com.ibm.swg.ba.cognos.tm1_prism_gs.2.0.0.doc/c_paw_format_member.html)https://www.ibm.com/support/knowledgecenter/ SSD29G\_2.0.0/com.ibm.swg.ba.cognos.tm1\_prism\_gs.2.0.0.doc/c\_paw\_format\_member.html).

#### **Drill through to more detailed data**

You can click a cell in a cube view and drill through to detailed data in another view to get more detail or information about the selected cell. You can then place both views in the same sheet. To find out more, see [Drill through to detailed](https://www.ibm.com/support/knowledgecenter/SSD29G_2.0.0/com.ibm.swg.ba.cognos.tm1_prism_gs.2.0.0.doc/t_paw_drillthrough.html) [data](https://www.ibm.com/support/knowledgecenter/SSD29G_2.0.0/com.ibm.swg.ba.cognos.tm1_prism_gs.2.0.0.doc/t_paw_drillthrough.html) (https://www.ibm.com/support/knowledgecenter/SSD29G\_2.0.0/ com.ibm.swg.ba.cognos.tm1\_prism\_gs.2.0.0.doc/t\_paw\_drillthrough.html).

### **Filter on members in the dimension editor**

You can now filter on a search phrase in the dimension editor, and you can switch from filtering to highlighting a search phrase.

<span id="page-10-0"></span>To find out more, see Find and filter on members in the dimension editor (https://www.ibm.com/support/ knowledgecenter/SSD29G\_2.0.0/com.ibm.swg.ba.cognos.tm1\_prism\_gs.2.0.0.doc/t\_paw\_view\_members.html).

# **Improvements to Lifecycle Management**

**BETA** 

When you migrate an existing snapshot in Lifecycle Management, you can remove assets that are associated with a specific database from your cart when you validate your snapshot migration.

#### **Set TM1 database configuration parameters**

You can now set database configuration parameters directly in Planning Analytics Administration. These configuration parameters determine the behavior of your TM1 databases.

To find out more, see Set database configuration parameters(https://www.ibm.com/support/knowledgecenter/ SSD29G\_2.0.0/com.ibm.swg.ba.cognos.tm1\_prism\_gs.2.0.0.doc/ t\_paw\_configure\_database\_server\_admin\_settings.html).

#### **Create, run, and edit TurboIntegrator processes**

Planning Analytics Workspace now includes a TurboIntegrator process editor and the ability to run processes directly from the content tree. You can use the process editor to create new processes and edit processes created in any other TM1 client.

To find out more, see [TurboIntegrator processes](https://www.ibm.com/support/knowledgecenter/SSD29G_2.0.0/com.ibm.swg.ba.cognos.tm1_prism_gs.2.0.0.doc/c_paw_processes.html) (https://www.ibm.com/support/knowledgecenter/SSD29G\_2.0.0/ com.ibm.swg.ba.cognos.tm1\_prism\_gs.2.0.0.doc/c\_paw\_processes.html).

# **2.0.22 - Feature updates, June 23, 2017**

IBM Planning Analytics Workspace was refreshed on June 23, 2017 to include the following new features.

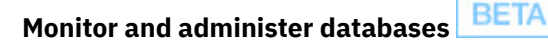

**Important:** Planning Analytics Monitoring is available for beta testing. Currently, only those customers who request access can try the Planning Analytics Monitoring functionality. To learn more, contact ronnie.rich@ca.ibm.com.

As an administrator, you can use Planning Analytics Monitoring to monitor the health of all your databases from a single dashboard. You can also view detailed reports of threads running within an individual database, set alert thresholds for various performance metrics, create email notifications of database status, and administer individual databases.

To learn more, see [Monitor and administer databases](https://www.ibm.com/support/knowledgecenter/SSD29G_2.0.0/com.ibm.swg.ba.cognos.tm1_prism_gs.2.0.0.doc/c_paw_administer_servers.html) (https://www.ibm.com/support/knowledgecenter/ SSD29G\_2.0.0/com.ibm.swg.ba.cognos.tm1\_prism\_gs.2.0.0.doc/c\_paw\_administer\_servers.html).

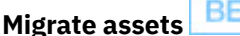

**BETA** 

**Important:** Planning Analytics Lifecycle Management is available for beta testing. Currently, only those customers who request access can view the Lifecycle Management tab. To learn more, contact dcorbett@us.ibm.com.

If you are an administrator, you can migrate assets from a source environment (or tenant) in the cloud to a target environment (or tenant) in the cloud from the **Lifecycle Management** tab on the **Administration** page in IBM Planning Analytics Workspace. An asset can be a book or a view.

To learn more, see [Migrate assets](https://www.ibm.com/support/knowledgecenter/SSD29G_2.0.0/com.ibm.swg.ba.cognos.tm1_prism_gs.2.0.0.doc/paw_asset_migration_overview.html) (https://www.ibm.com/support/knowledgecenter/SSD29G\_2.0.0/ com.ibm.swg.ba.cognos.tm1\_prism\_gs.2.0.0.doc/paw\_asset\_migration\_overview.html).

#### **Add clickable links in chats**

When you add links to web pages in a chat, you can click the links to go to the web page. For example, type www.ibm.com into a chat, and the text becomes a link, colored blue. When you hover over the link with your mouse, it becomes underlined. You can then click the link to go to the web page. To find out more, see [Collaborating with chat](https://www.ibm.com/support/knowledgecenter/SSD29G_2.0.0/com.ibm.swg.ba.cognos.tm1_prism_gs.2.0.0.doc/t_collaborating_with_chat.html)

<span id="page-11-0"></span>(https://www.ibm.com/support/knowledgecenter/SSD29G\_2.0.0/com.ibm.swg.ba.cognos.tm1\_prism\_gs.2.0.0.doc/ t\_collaborating\_with\_chat.html).

### **Improved attribute editing**

You can show and hide the **Attributes** type (text, number, alias) in the dimension editor header. To find out more, see [Create attributes\(](https://www.ibm.com/support/knowledgecenter/SSD29G_2.0.0/com.ibm.swg.ba.cognos.tm1_prism_gs.2.0.0.doc/t_paw_create_attribute.html)https://www.ibm.com/support/knowledgecenter/SSD29G\_2.0.0/ com.ibm.swg.ba.cognos.tm1\_prism\_gs.2.0.0.doc/t\_paw\_create\_attribute.html).

# **2.0.21 - Feature updates, June 2, 2017**

IBM Planning Analytics Workspace was refreshed on June 2, 2017 to include the following new features.

### **Support for Microsoft Windows Server 2016**

IBM Planning Analytics Workspace local can now be installed on Microsoft Windows Server 2016. The installation package is available on [Fix central](https://www.ibm.com/support/fixcentral/) (https://www.ibm.com/support/fixcentral/).

To find out more, see [Planning Analytics Workspace installation overview](https://www.ibm.com/support/knowledgecenter/SSD29G_2.0.0/com.ibm.swg.ba.cognos.tm1_inst.2.0.0.doc/c_paw_install_workflow.html) (https://www.ibm.com/support/ knowledgecenter/SSD29G\_2.0.0/com.ibm.swg.ba.cognos.tm1\_inst.2.0.0.doc/c\_paw\_install\_workflow.html).

#### **Reserving dimensions**

When you are creating or editing a dimension, you can reserve the dimension to prevent other people from editing the

dimension before your changes are complete. In the dimension editor, click  $L^*$  beside the dimension tile, and select **Reserve**. To find out more, see [Reserve a dimension](https://www.ibm.com/support/knowledgecenter/SSD29G_2.0.0/com.ibm.swg.ba.cognos.tm1_prism_gs.2.0.0.doc/t_paw_reserve_dim.html) (https://www.ibm.com/support/knowledgecenter/SSD29G\_2.0.0/ com.ibm.swg.ba.cognos.tm1\_prism\_gs.2.0.0.doc/t\_paw\_reserve\_dim.html).

#### **Rolling back data entries**

You can now roll back data entries. Rolling back data entries is useful if you enter data into a cell, which triggers data spreading across a range of cells and you realize that you made the wrong change. You can roll back to the previous data entry value, which reverses the data spreading. To find out more, see [Roll back data entry](https://www.ibm.com/support/knowledgecenter/SSD29G_2.0.0/com.ibm.swg.ba.cognos.tm1_prism_gs.2.0.0.doc/t_paw_rollback_data_entry.html) (https://www.ibm.com/ support/knowledgecenter/SSD29G\_2.0.0/com.ibm.swg.ba.cognos.tm1\_prism\_gs.2.0.0.doc/ t\_paw\_rollback\_data\_entry.html).

#### **Rules Editor enhancements**

Enhancements to the Rules Editor allow you to quickly create accurate rules statements. You can drag and drop dimensions, hierarchies, and members directly into the Rules Editor from the content tree. You can also use autocompletion to find and insert object reference and rules function into the Rules Editor.

For details, see [Use the Rules Editor](https://www.ibm.com/support/knowledgecenter/SSD29G_2.0.0/com.ibm.swg.ba.cognos.tm1_prism_gs.2.0.0.doc/t_paw_use_rules_editor.html) (https://www.ibm.com/support/knowledgecenter/SSD29G\_2.0.0/ com.ibm.swg.ba.cognos.tm1\_prism\_gs.2.0.0.doc/t\_paw\_use\_rules\_editor.html).

# **2.0.20 - Feature updates, May 13, 2017**

IBM Planning Analytics Workspace was refreshed on May 13, 2017 to include the following new feature.

#### **Finding members in the dimension editor**

Modelers can easily find members in the dimension editor. Previously, the search function just filtered down the list. Now, when you enter a phrase in the **Find member** field, the dimension member list remains open, and you can cycle through all of the members that contain the find term. To find out more, see Find or filter on members in the dimension [editor](https://www.ibm.com/support/knowledgecenter/SSD29G_2.0.0/com.ibm.swg.ba.cognos.tm1_prism_gs.2.0.0.doc/t_paw_view_members.html) (https://www.ibm.com/support/knowledgecenter/SSD29G\_2.0.0/ com.ibm.swg.ba.cognos.tm1\_prism\_gs.2.0.0.doc/t\_paw\_view\_members.html).

# <span id="page-12-0"></span>**2.0.19 - Feature updates, April 29, 2017**

IBM Planning Analytics Workspace was refreshed on April 29, 2017 to include the following new features.

### **Showing dimension attributes in tables**

You can now show dimension attributes in tables. Attributes help to explain or describe a member. This example shows car models with an attribute, CustomerTarget, displayed.

# **World sales**

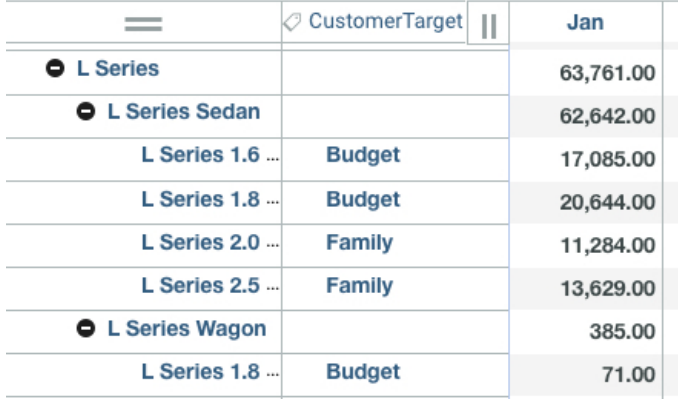

To find out more, see [Show attributes](https://www.ibm.com/support/knowledgecenter/SSD29G_2.0.0/com.ibm.swg.ba.cognos.tm1_prism_gs.2.0.0.doc/t_paw_show_attributes.html) (https://www.ibm.com/support/knowledgecenter/SSD29G\_2.0.0/ com.ibm.swg.ba.cognos.tm1\_prism\_gs.2.0.0.doc/t\_paw\_show\_attributes.html).

#### **Improvements to the usability of the dimension editor**

If there are no members in a dimension, visual indicators show you how to add members, and functions that you can't use are disabled.

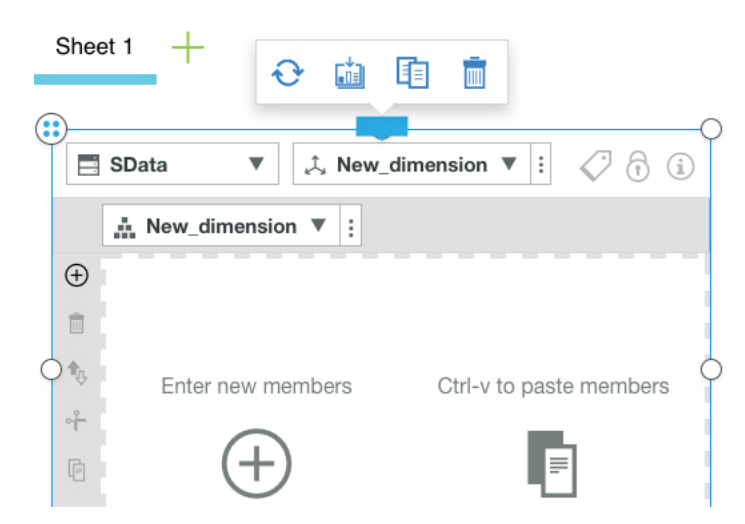

To find out more, see [Create a dimension](https://www.ibm.com/support/knowledgecenter/SSD29G_2.0.0/com.ibm.swg.ba.cognos.tm1_prism_gs.2.0.0.doc/t_paw_create_dimension.html) (https://www.ibm.com/support/knowledgecenter/SSD29G\_2.0.0/ com.ibm.swg.ba.cognos.tm1\_prism\_gs.2.0.0.doc/t\_paw\_create\_dimension.html).

#### **Online help enhancements for Planning Analytics Workspace on cloud**

The integrated help system in Planning Analytics Workspace on cloud now includes collaborative and organizational capabilities. You can use the new features in the help system to:

- Comment on topics
- Rate topics
- View your topic and search history
- <span id="page-13-0"></span>• View the top topics and searches based on the actions of other users
- View the topics of most interest to other user that are similar to you
- Quickly access video content

To learn more, see Cloud-specific features of the integrated help system (https://www.ibm.com/support/ knowledgecenter/SSD29G\_2.0.0/com.ibm.swg.ba.cognos.tm1\_prism\_gs.2.0.0.doc/ c\_prism\_help\_features\_cloud.html).

# **2.0.18 - Feature updates, April 8, 2017**

IBM Planning Analytics Workspace was refreshed on April 08, 2017 to include the following new features.

- You can filter to show only the top or bottom members in a view, as described in [Filter on top or bottom members](https://www.ibm.com/support/knowledgecenter/SSD29G_2.0.0/com.ibm.swg.ba.cognos.tm1_prism_gs.2.0.0.doc/t_paw_top_bottom.html) (https://www.ibm.com/support/knowledgecenter/SSD29G\_2.0.0/com.ibm.swg.ba.cognos.tm1\_prism\_gs.2.0.0.doc/ t\_paw\_top\_bottom.html).
- You can select a new, report table theme with row shading and default borders removed, and a transparent background. The transparent background means you can apply a background color to the whole view. You can also configure exploration features, such as disabling row and column heading indents, hiding expand and collapse icons, removing the color for read-only cells (colored grey), and calculated cells (colored green). To find out more, see [Set](https://www.ibm.com/support/knowledgecenter/SSD29G_2.0.0/com.ibm.swg.ba.cognos.tm1_prism_gs.2.0.0.doc/t_setting_cube_view_properties.html) [cube view properties](https://www.ibm.com/support/knowledgecenter/SSD29G_2.0.0/com.ibm.swg.ba.cognos.tm1_prism_gs.2.0.0.doc/t_setting_cube_view_properties.html) (https://www.ibm.com/support/knowledgecenter/SSD29G\_2.0.0/ com.ibm.swg.ba.cognos.tm1\_prism\_gs.2.0.0.doc/t\_setting\_cube\_view\_properties.html).
- You can create and edit cube rules from the content tree. For details, see [Create and edit rules](https://www.ibm.com/support/knowledgecenter/SSD29G_2.0.0/com.ibm.swg.ba.cognos.tm1_prism_gs.2.0.0.doc/t_paw_create_and_edit_rules.html) (https:// www.ibm.com/support/knowledgecenter/SSD29G\_2.0.0/com.ibm.swg.ba.cognos.tm1\_prism\_gs.2.0.0.doc/ t\_paw\_create\_and\_edit\_rules.html).
- A full range of data spreading options is available to simplify data entry. See [Apply data spreading](https://www.ibm.com/support/knowledgecenter/SSD29G_2.0.0/com.ibm.swg.ba.cognos.tm1_prism_gs.2.0.0.doc/t_paw_using_data_spreading.html) (https:// www.ibm.com/support/knowledgecenter/SSD29G\_2.0.0/com.ibm.swg.ba.cognos.tm1\_prism\_gs.2.0.0.doc/ t\_paw\_using\_data\_spreading.html).

# **2.0.17 - Feature updates, March 18, 2017**

IBM Planning Analytics Workspace was refreshed on March 18, 2017 to include the following new features.

- Modelers can add additional new members in the dimension editor by hitting enter after each new member is added. To find out more, see [Add members to a dimension](https://www.ibm.com/support/knowledgecenter/SSD29G_2.0.0/com.ibm.swg.ba.cognos.tm1_prism_gs.2.0.0.doc/t_paw_add_members_to_dimension.html) (https://www.ibm.com/support/knowledgecenter/SSD29G\_2.0.0/ com.ibm.swg.ba.cognos.tm1\_prism\_gs.2.0.0.doc/t\_paw\_add\_members\_to\_dimension.html).
- Modelers can create a hierarchy by saving an existing hierarchy as described in [Create a hierarchy](https://www.ibm.com/support/knowledgecenter/SSD29G_2.0.0/com.ibm.swg.ba.cognos.tm1_prism_gs.2.0.0.doc/t_paw_create_hierarchy.html) (https:// www.ibm.com/support/knowledgecenter/SSD29G\_2.0.0/com.ibm.swg.ba.cognos.tm1\_prism\_gs.2.0.0.doc/ t\_paw\_create\_hierarchy.html).
- If you are an administrator, you can delete a cube directly from the content tree. To find out more, see [Delete a cube](https://www.ibm.com/support/knowledgecenter/SSD29G_2.0.0/com.ibm.swg.ba.cognos.tm1_prism_gs.2.0.0.doc/t_paw_delete_cube.html) (https://www.ibm.com/support/knowledgecenter/SSD29G\_2.0.0/com.ibm.swg.ba.cognos.tm1\_prism\_gs.2.0.0.doc/ t\_paw\_delete\_cube.html).

# **2.0.16 - Feature updates, February 27, 2017**

IBM Planning Analytics Workspace was refreshed on February 27, 2017 to include the following new features.

- You can filter for members in view dimension tiles, as described in [Change the members in a view](https://www.ibm.com/support/knowledgecenter/SSD29G_2.0.0/com.ibm.swg.ba.cognos.tm1_prism_gs.2.0.0.doc/t_tm1_prism_changing_members_in_a_view.html) (https:// www.ibm.com/support/knowledgecenter/SSD29G\_2.0.0/com.ibm.swg.ba.cognos.tm1\_prism\_gs.2.0.0.doc/ t\_tm1\_prism\_changing\_members\_in\_a\_view.html).
- You can create cubes from the content tree, as described in [Create a cube](https://www.ibm.com/support/knowledgecenter/SSD29G_2.0.0/com.ibm.swg.ba.cognos.tm1_prism_gs.2.0.0.doc/t_paw_create_cube.html) (https://www.ibm.com/support/ knowledgecenter/SSD29G\_2.0.0/com.ibm.swg.ba.cognos.tm1\_prism\_gs.2.0.0.doc/t\_paw\_create\_cube.html).

# <span id="page-14-0"></span>**2.0.15 - Feature updates, February 6, 2017**

IBM Planning Analytics Workspace was refreshed on February 6, 2017 to include the following new features.

- You can set a Fill Color for cube views, as described in [Set cube view properties](https://www.ibm.com/support/knowledgecenter/SSD29G_2.0.0/com.ibm.swg.ba.cognos.tm1_prism_gs.2.0.0.doc/t_setting_cube_view_properties.html)(https://www.ibm.com/support/ knowledgecenter/SSD29G\_2.0.0/com.ibm.swg.ba.cognos.tm1\_prism\_gs.2.0.0.doc/ t\_setting\_cube\_view\_properties.html).
- You can drag and drop members in a Dimension Editor. To find out more, see [Drag and drop members](https://www.ibm.com/support/knowledgecenter/SSD29G_2.0.0/com.ibm.swg.ba.cognos.tm1_prism_gs.2.0.0.doc/t_paw_drag_and_drop.html) (https:// www.ibm.com/support/knowledgecenter/SSD29G\_2.0.0/com.ibm.swg.ba.cognos.tm1\_prism\_gs.2.0.0.doc/ t\_paw\_drag\_and\_drop.html).

# **2.0.14 - Feature updates, January 16, 2017**

IBM Planning Analytics Workspace was refreshed on January 16, 2017 to include the following new feature.

• You can now [Set your account avatar.](https://www.ibm.com/support/knowledgecenter/SSD29G_2.0.0/com.ibm.swg.ba.cognos.tm1_prism_gs.2.0.0.doc/t_setting_account_avatar.html) The avatar is visible next to your user name on the dashboard and appears next to any messages you post in chats.

# **2.0.13 - Feature updates, December 14, 2016**

Planning Analytics Workspace was refreshed on December 14, 2016 to include the following new or updated features.

The following items are changed in the Planning Analytics Workspace content tree:

When you right-click a Cube:

• **Import into cube** is removed

The following items are new in the Planning Analytics Workspace content tree:

If you are enabled with a modeler role, you can right-click **Dimensions** and open the Dimension Editor to perform the following task:

• **Create dimension**

You can right-click an existing dimension and open the Dimension Editor to perform the following tasks:

- **Edit dimension**
- **Edit dimension in new tab**
- **Create hierarchy**
- **Delete dimension**

**Note:** Creating multiple hierarchies in a dimension is disabled in Planning Analytics Workspace by default. You must set the EnableNewHierarchyCreation configuration parameter in the tm1s.cfg file to true to enable hierarchy creation in Planning Analytics Workspace. For more information, see [Parameters in the tm1s.cfg File](https://www.ibm.com/support/knowledgecenter/SSD29G_2.0.0/com.ibm.swg.ba.cognos.tm1_inst.2.0.0.doc/c_parametersinthetm1s.cfgfile_n1503fe.html) in the *Planning Analytics Installation and Configuration documentation.* 

You can right-click an existing hierarchy and open the Dimension Editor to perform the following tasks:

- **Edit hierarchy**
- **Edit hierarchy in new tab**
- **Delete Hierarchy**

For more information, see [Model in Planning Analytics Workspace](https://www.ibm.com/support/knowledgecenter/SSD29G_2.0.0/com.ibm.swg.ba.cognos.tm1_prism_gs.2.0.0.doc/c_paw_modeling.html) (https://www.ibm.com/support/knowledgecenter/ SSD29G\_2.0.0/com.ibm.swg.ba.cognos.tm1\_prism\_gs.2.0.0.doc/c\_paw\_modeling.html)

# <span id="page-15-0"></span>**2.0.12 - Feature updates, November 4, 2016**

IBM Planning Analytics Workspace was refreshed on November 4, 2016 to include the following new feature.

• You can now access Planning Analytics Workspace from Apple iPad. For details on capabilities and limitations, see [Accessing Planning Analytics Workspace from Apple iPad](https://www.ibm.com/support/knowledgecenter/SSD29G_2.0.0/com.ibm.swg.ba.cognos.tm1_prism_gs.2.0.0.doc/c_accessing_paw_from_a_moblie_device.html). (https://www.ibm.com/support/knowledgecenter/ SSD29G\_2.0.0/com.ibm.swg.ba.cognos.tm1\_prism\_gs.2.0.0.doc/c\_accessing\_paw\_from\_a\_moblie\_device.html)

# **2.0.11 - Feature updates, September 30, 2016**

IBM Planning Analytics Workspace was refreshed on September 30, 2016 to include the following new or updated features.

- Navigation button capabilities have been enhanced to allow navigation to a sheet in the current book, a sheet in a different book, or a URL. To learn more, see [Navigation buttons.](https://www.ibm.com/support/knowledgecenter/SSD29G_2.0.0/com.ibm.swg.ba.cognos.tm1_prism_gs.2.0.0.doc/t_adding_a_navigation_button_to_a_view.html) (https://www.ibm.com/support/knowledgecenter/ SSD29G\_2.0.0/com.ibm.swg.ba.cognos.tm1\_prism\_gs.2.0.0.doc/t\_adding\_a\_navigation\_button\_to\_a\_view.html).
- You can hide row and column headers in Explorations. To learn more, see [Hide or column headers in a view](https://www.ibm.com/support/knowledgecenter/SSD29G_2.0.0/com.ibm.swg.ba.cognos.tm1_prism_gs.2.0.0.doc/t_hiding_row_column_headers.html).(https:// www.ibm.com/support/knowledgecenter/SSD29G\_2.0.0/com.ibm.swg.ba.cognos.tm1\_prism\_gs.2.0.0.doc/ t\_hiding\_row\_column\_headers.html).

# <span id="page-16-0"></span>**Chapter 2. What's new in IBM Planning Analytics for Microsoft Excel**

There are new features in IBM Planning Analytics for Microsoft Excel. For more information, see the IBM Planning Analytics for Microsoft Excel documentation on the [IBM Knowledge Center](http://www.ibm.com/support/knowledgecenter/SSD29G_2.0.0) (http://www.ibm.com/support/ knowledgecenter/SSD29G\_2.0.0).

# **2.0.25 - Feature updates, September 12, 2017**

IBM Planning Analytics for Microsoft Excel was refreshed on September 12, 2017 to include bug fixes. To see the fix list, click here:<http://www-01.ibm.com/support/docview.wss?uid=swg27049597>

# **2.0.23 - Feature updates, July 21, 2017**

IBM Planning Analytics for Microsoft Excel was refreshed on July 21, 2017 to include bug fixes. To see the fix list, click here: <http://www-01.ibm.com/support/docview.wss?uid=swg27049597>

# **2.0.22 - Feature updates, June 23, 2017**

IBM Planning Analytics for Microsoft Excel was refreshed on June 23, 2017 to include bug fixes. To see the fix list, click here: <http://www-01.ibm.com/support/docview.wss?uid=swg27049597>

# **2.0.21 - Feature updates, June 2, 2017**

IBM Planning Analytics for Microsoft Excel was refreshed on June 2, 2017 to include bug fixes. To see the fix list, click here: <http://www-01.ibm.com/support/docview.wss?uid=swg27049597#20r21>.

# **2.0.20 - Feature updates, May 13, 2017**

IBM Planning Analytics for Microsoft Excel was refreshed on May 13, 2017 to include bug fixes. To see the fix list, click here: <http://www-01.ibm.com/support/docview.wss?uid=swg27049597>

# **2.0.18 - Feature updates, April 8, 2017**

IBM Planning Analytics for Microsoft Excel was refreshed on April 8, 2017 to include bug fixes. To see the fix list, click here: <http://www-01.ibm.com/support/docview.wss?uid=swg27049597>

# **2.0.0 - Feature updates, December 16, 2016**

IBM Planning Analytics for Microsoft Excel was refreshed on December 16, 2016 to include the following new features.

# **New branding, look and feel**

IBM Cognos Analysis for Microsoft Excel has been rebranded as IBM Planning Analytics for Microsoft Excel to reflect a close relationship with IBM Planning Analytics Workspace. This includes the adoption of the IBM Planning Analytics Workspace set editor and cube viewer functionality.

The following features have also been rebranded:

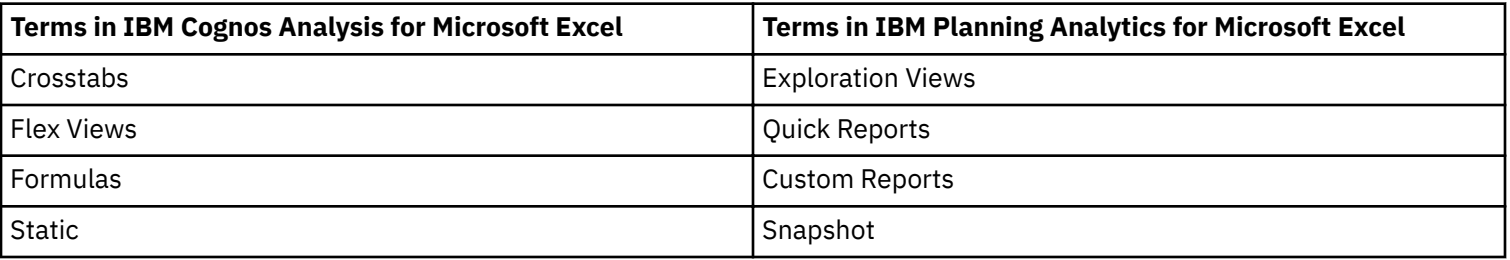

The toolbar and icons have also been given a makeover so that the functions that you use the most are more clearly accessible to you. The new look and feel also gives greater consistency with other IBM Planning Analytics products.

### **Changed task pane**

The IBM Cognos Analysis pane has been redesigned and renamed to the IBM task pane.

There are now two tabs, the first tab contains the data source tree. The source tree displays the cubes, views, dimensions, levels, sets and other related objects from the TM1 server. You use the data in the source tree to create Exploration Views and reports.

The second tab is the Workbook tab. This contains the Dynamic Reports, Exploration Views, Action buttons and Quick reports that have been created. You can perform actions such as convert the Exploration View or report to a snapshot, set properties, clear and refresh data.

### **Improved support of IBM Cognos TM1 Perspectives features**

#### **Dynamic reports**

You can now create and work with Dynamic Reports in IBM Planning Analytics for Microsoft Excel. Dynamic reports were called Active forms in Cognos TM1 Perspectives. Dynamic Reports enable you to combine TM1 functionality with Microsoft Excel features and offer dynamic formatting.

#### **Worksheet functions**

The following worksheet functions are now available:

- TM1ELLIST: returns a set of element values from a TM1 model by using a single formula.
- TM1GLOBALSANDBOX: returns the current global active sandbox that was selected from the toolbar.
- TM1INFO: returns information about the current TM1 version and client.
- TM1PRIMARYDB: returns the primary TM1 server name that the user is authenticated through, even if the user is implicitly logged into multiple TM1 servers.

#### **Action buttons**

Action buttons were introduced in the cloud-only release of IBM Cognos Analysis for Microsoft Excel version 10.3. With this release, you can upgrade TM1 Perspectives Action buttons in the **Options** screen.

#### **Shared components with IBM Planning Analytics Workspace**

#### **Set editor**

IBM Planning Analytics for Microsoft Excel now uses the same set editor as used in IBM Planning Analytics Workspace.

### **Cube viewer**

Using the cube viewer, you can have multiple cube views open at the same time. You can also create Exploration Views, Quick Reports, Dynamic Reports or Custom Reports from cube views.

You can work with data using the cube viewer rather than the Microsoft Excel grid.

#### **Support for multiple hierarchies**

Exploration Views and Quick Reports can display more than one hierarchy in a dimension.

**Note:** Hierarchies can be viewed in IBM Planning Analytics for Microsoft Excel, however, you cannot create hierarchies in IBM Planning Analytics for Microsoft Excel, you can create hierarchies in Planning Analytics Workspace, or by using TurboIntegrator processes or TM1 REST API. For more information, see the the [IBM Knowledge Center](http://www.ibm.com/support/knowledgecenter/SSD29G_2.0.0) (http:// www.ibm.com/support/knowledgecenter/SSD29G\_2.0.0).

### **Support for security authentication modes**

IBM Planning Analytics for Microsoft Excel supports security authentication modes 1, 2, 3, 4, 5. Previous versions supported modes 1 and 5. For information about configuring security, see Planning Analytics Installation and *Configuration documentation.* 

Forms based authentication (FBAC) is no longer supported for IBM Planning Analytics servers in IBM Planning Analytics for Microsoft Excel.

### **Quick Reports available in Cognos TM1 Web and IBM Planning Analytics Workspace**

You can publish Quick Reports to a TM1 Server and they are available as live websheets in Cognos TM1 Web and IBM Planning Analytics Workspace. Live websheets maintain their connections to the TM1 server. If the data on the server changes, the websheets reflects the change.

### **Add new connections from the Connect button**

You can now add new connections to servers directly from the **Connect** button on the IBM Planning Analytics tab.

# **New API functions**

This version adds new support and documentation for exploration, Quick Report, and Dynamic Report Application Programming Interface (API) functions.

### **New settings in the Options screen**

You can set more options in the **Options** screen instead of updating the configuration file manually.

The additional generic options that you can set are:

#### **Default expand direction**

You can now set the default expand direction when you double click.

#### **Auto spread consolidated input**

You can automatically convert values entered in consolidated cells into proportional spread operations.

# **Prompt for uncommitted changes**

You can enable a confirmation prompt which appears before a refresh is performed.

The additional options for Exploration or list settings are:

#### **Expand with double-click**

You now have the option to expand consolidated members by double clicking on them.

# **Allow sum on context dropdown**

You can now enable a 'Sum' button in the context dimension drop down. This feature allows you to easily select all of the items in the dimension drop down.

#### **Context member dropdown limit**

You can define the number of members shown when expanding a context drop down.

The additional options for Quick report settings are:

#### **Use level based indents**

You can enable level based indentation in Quick Reports.

#### **Formula writeback is enabled by default**

You no longer need to manually enable formula writeback. This feature is now enabled by default.

# <span id="page-20-0"></span>**Chapter 3. What's new for IBM Planning Analytics Local installation and configuration**

There are new features in Planning Analytics Local installation and configuration. For more information, see the *IBM Planning Analytics* documentation in [IBM Knowledge Center](http://www.ibm.com/support/knowledgecenter/SSD29G_2.0.0).

# **2.0.3 - Feature updates, September 19, 2017**

IBM Planning Analytics Local release 2.0.3 installation and configuration includes the following features.

# **Deprecation of AIX for Planning Analytics Local 2.0.3**

**Important:** Planning Analytics Local 2.0.2 is the last release with AIX<sup>®</sup> support.

Planning Analytics Local 2.0.3 is not supported on AIX.

#### **New runtime C/C++ libraries for TM1 server installed on UNIX or Linux**

If you are running TM1 server on Red Hat Enterprise Linux or Ubuntu, you must install the runtime C/C++ libraries before you install Planning Analytics Local 2.0.3. You can create a detailed system requirements report by using the [Software Product Compatibility Reports](https://www.ibm.com/software/reports/compatibility/clarity/index.html) tool (https://www.ibm.com/software/reports/compatibility/clarity/index.html).

# **2.0.0 - Feature updates, December 16, 2016**

IBM Planning Analytics Local release 2.0.0 installation and configuration includes the following features.

#### **WebSphere Liberty Profile is the default application server**

IBM Planning Analytics installs a WebSphere®® Liberty Profile as the default application server. Apache Tomcat is no longer installed as the default application server as it was for IBM Cognos TM1.

**Note:** In IBM Planning Analytics Local 2.0.0, Performance Manager Hub can deploy only to another WebSphere Liberty Profile server; other versions of WebSphere are not supported.

WebSphere Liberty Profile uses the same default port numbers as were used for the Apache Tomcat server. For example, the default port number 9300 is also used for the WebSphere Liberty Profile.

#### **Changes to selectable components in the TM1 server installation wizard**

In the TM1 server installation wizard, the tiers containing the selectable components have been renamed.

- The TM1 Application Tier was renamed the TM1 Data Tier.
- The Web Application Tier was renamed the TM1 Web Tier.
- The TM1 Client Tier and the Developer Tier were merged to form the newly named TM1 Rich Tier.
- The Samples component was moved under the TM1 Data Tier.

# <span id="page-22-0"></span>**Chapter 4. What's new in IBM TM1 server**

There are new features in IBM TM1 server.

# **2.0.3 - Feature updates, September 19, 2017**

IBM Planning Analytics Local release 2.0.3 and the cloud-only release of IBM Planning Analytics 2.0.3 includes the following features.

# **Updates to the TM1Crypt utility**

The TM1Crypt utility has been updated. For more information, see [Running the TM1Crypt utility](https://www.ibm.com/support/knowledgecenter/SSD29G_2.0.0/com.ibm.swg.ba.cognos.tm1_inst.2.0.0.doc/r_runthetm1cryptutility_n1208c6.html).

### **Enhanced cube rule area definition support for model using multiple hierarchies**

Cube rules have changed as of Planning Analytics 2.0.3. You can use a single rule statement to cover a set of samenamed consolidated elements across hierarchies of the same dimension. This approach gives you greater flexibility with hierarchies.

For more information, see [Use the Or operator to specify cube rules across hierarchies](https://www.ibm.com/support/knowledgecenter/SSD29G_2.0.0/com.ibm.swg.ba.cognos.tm1_rest_api.2.0.0.doc/t_tm1_rest_api_cubes_and_native_views.html#tm1_rest_api_extended_cube_rules).

# **Changes to default behavior for FileRetry.FileSpec parameter**

As of IBM Planning Analytics Local 2.0.3, if the FileRetry. FileSpec parameter is not specified in the tms1.cfg file (default), the retry logic is applied to all files in the logs directory only.

For more information, see [FileRetry.FileSpec.](https://www.ibm.com/support/knowledgecenter/SSD29G_2.0.0/com.ibm.swg.ba.cognos.tm1_inst.2.0.0.doc/c_fileretry_filespec.html)

#### **New tm1s.cfg parameter ODBCTimeoutInSeconds**

The ODBCTimeoutInSeconds parameter specifies the timeout value that is sent to the ODBC driver using the SQL\_ATTR\_QUERY\_TIMEOUT and SQL\_ATTR\_CONNECTION\_TIMEOUT connection attributes.

For more information, see [ODBCTimeoutInSeconds.](https://www.ibm.com/support/knowledgecenter/SSD29G_2.0.0/com.ibm.swg.ba.cognos.tm1_inst.2.0.0.doc/c_odbctimeoutinseconds.html)

#### **Sandbox comparisons**

To enable sandbox comparisons, you can set EnableSandboxDimension parameter in your tm1s.cfg file.

For more information, see [EnableSandboxDimension.](https://www.ibm.com/support/knowledgecenter/SSD29G_2.0.0/com.ibm.swg.ba.cognos.tm1_inst.2.0.0.doc/c_enablesandboxdimension.html)

# **Updates to TM1 REST APIs**

Types, actions, and functions have been added or changed in the TM1 REST API schema for IBM Planning Analytics Local 2.0.3. These include the following features for TM1 server version 11.1.0.0:

- Locking and unlocking cubes or dimensions.
- Rule tracing, which includes tracing the calculation of a single cell. The result contains any components of the calculation.
- Ability to set the Context on a Session to better identify sessions and their associated threads. The client or consumers sets a context, which in turn allows consumers of this information to know who the client or consumer is.
- New properties in the Document, ExternalDatabaseSettings, and Session entities.

For more information, see the [Release notes](https://www.ibm.com/support/knowledgecenter/SSD29G_2.0.0/com.ibm.swg.ba.cognos.tm1_rest_api.2.0.0.doc/r_restapi_v1_csdl.html#restapi_v1_csdl_whats_new) in *TM1 REST API* documentation.

# **Fix lists**

For more information, see [Fix lists.](http://www-01.ibm.com/support/docview.wss?uid=swg27049229) (http://www-01.ibm.com/support/docview.wss?uid=swg27049229).

# <span id="page-23-0"></span>**2.0.2 - Feature updates, June 1, 2017**

IBM Planning Analytics Local release 2.0.2 and the cloud-only release of IBM Planning Analytics 2.0.2 includes the following features.

### **HTTP support enabled by default**

The HTTPPortNumber tm1s.cfg parameter was optional is earlier releases. To support REST API features and applications that use the APIs, this option must be specified. If HTTPPortNumber is not defined in your tm1s.cfg file, then port number "5001" is assigned automatically.

### **MDXSelectCalculatedMemberInputs enabled by default**

The MDXSelectCalculatedMemberInputs tm1s.cfg parameter is no longer optional. This tm1s.cfg parameter is now enabled by default.

#### **New configuration parameters to prevent automatic TM1 server shutdown**

You can prevent automatic TM1 server shutdowns when network issues block access to transaction logs. This feature is enabled by using three new tm1s.cfg parameters: FileRetry.FileSpec, FileRetry.Count, and FileRetry.Delay.

### **Fix lists**

For more information, see [Fix lists.](http://www-01.ibm.com/support/docview.wss?uid=swg27049229) (http://www-01.ibm.com/support/docview.wss?uid=swg27049229).

# **2.0.1 - Feature updates, February 7, 2017**

IBM Planning Analytics Local release 2.0.1 and the cloud-only release of IBM Planning Analytics 2.0.1 was released and includes fixes.

For more information, see [Fix lists](http://www-01.ibm.com/support/docview.wss?uid=swg27049229) (http://www-01.ibm.com/support/docview.wss?uid=swg27049229).

# **2.0.0 - Feature updates, December 16, 2016**

IBM Planning Analytics Local release 2.0.0 includes all features that were introduced in Cognos TM1 Server 10.3.0, which was introduced for IBM Planning Analytics on the cloud.

**Note:** For more information, see [New features in Cognos TM1 server version 10.3.0](http://www.ibm.com/support/knowledgecenter/SS9RXT_10.3.0/com.ibm.swg.ba.cognos.tm1_nfg.10.3.0.doc/c_nfg_tm1_server_103.html) in IBM Knowledge Center.

The following features were introduced in IBM Planning Analytics Local release 2.0.0. For more information about these features, see the *TM1 for Developers*, *TM1 Reference*, and *TM1 REST API* documentation in [IBM Knowledge](http://www.ibm.com/support/knowledgecenter/SSD29G_2.0.0) [Center](http://www.ibm.com/support/knowledgecenter/SSD29G_2.0.0).

#### **Hierarchies**

You can now create multiple hierarchies inside dimensions. This capability is supported through TM1 REST APIs, TurboIntegrator processes, and Planning Analytics Workspace modeling. This enhancement provides the following benefits:

- More efficient cube design
- Faster cube processing
- Attribute analysis
- Structured dimensions
- Dynamic analysis
- Re-org scenario planning
- Planning Analytics Workspace integration and modeling capabilities

### **Multi-threaded feeders**

Multi-threaded feeders improve the performance of bulk feeder construction and cube feeder updates by leveraging the number of available CPU cores. Three tm1s.cfg settings (MTFeeders, MTFeeders.AtStartup, and MTFeeders.AtomicWeight) were added to enable and configure this feature. For more information, see multi-threaded feeders in the *TM1 Rules* documentation.

### **MDX views as a TI data source**

Previously, a view could be created and saved by using MDX expressions. Beginning in this release, the MDX-based view can now be used as a TurboIntegrator data source.

### **Support for multiple cores on Microsoft Windows**

TM1 server multi-threaded queries are no longer limited to 64 CPU cores. Microsoft Windows Platforms with more than 64 processors can take full advantage of this feature and its performance benefits.

#### **IPAddress tm1s.cfg parameter now obsolete**

The IPAddress tm1.cfg parameter is obsolete and has been replaced by IPAddressV4 and IPAddressV6. These parameters allow you to specify whether TM1 client requests are routed through the public or private adapter. The default behavior uses the public IP adapter, which requires modifications to firewall profiles.

### **New TurboIntegrator Transactional rollback functions**

Four new TurboIntegrator functions have been added to assist with managing chores: ChoreRollback, ProcessExitByChore, ProcessRollback, and ProcessExitByChoreRollback. For more information, see the *TM1 Reference* documentation.

### **New TM1 REST APIs**

Types, actions, and functions have been added or changed in the TM1 REST API schema for IBM Planning Analytics Local 2.0.0. These include support for TurboIntegrator debug contexts.

For more information, see the [Schema](https://www.ibm.com/support/knowledgecenter/SSD29G_2.0.0/com.ibm.swg.ba.cognos.tm1_rest_api.2.0.0.doc/r_restapi_v1_csdl.html) in *TM1 REST API* documentation.

# **TurboIntegrator Debugger tool**

You can access a TurboIntegrator Debugger tool on [IBM developerWorks](https://developer.ibm.com/recipes/tutorials/ibm-tm1-turbointegrator-debugger/). This tool provides a user interface where you can set breakpoints and step through TurboIntegrator processes to identify possible issues or errors in your TurboIntegrator scripts. The TurboIntegrator Debugger, which is built on the new TurboIntegrator process debugging capabilities of the TM1 REST API, is currently in preview release and is not a supported component of IBM Planning Analytics Local 2.0.0.

#### **Fix lists**

To see the fix list for this release, click here: [Fix lists](http://www-01.ibm.com/support/docview.wss?uid=swg27049229) (http://www-01.ibm.com/support/docview.wss? uid=swg27049229).

# <span id="page-26-0"></span>**Chapter 5. What's new in Cognos TM1 Web**

There are new features in IBM Cognos TM1 Web. For more information, see the *TM1 Perspectives, TM1 Architect, and TM1 Web* documentation in [IBM Knowledge Center.](http://www.ibm.com/support/knowledgecenter/SSD29G_2.0.0)

# **2.0.3 - Feature updates, September 19, 2017**

IBM Planning Analytics Local release 2.0.3 and the cloud-only release of IBM Planning Analytics 2.0.3 includes the following features.

### **Display the current TM1 database label in TM1 Web**

The TM1DatabaseLabel parameter displays the TM1 database label in the banner beside the user name. For more information, see [TM1DatabaseLabel Parameter](https://www.ibm.com/support/knowledgecenter/SSD29G_2.0.0/com.ibm.swg.ba.cognos.tm1_inst.2.0.0.doc/r_tm1databaselabelparameter.html) and Cognos TM1 Web Configuration Parameters.

#### **Specify the maximum cell count of a workbook**

The WorkbookMaxCellCount parameter specifies the maximum cell count of a workbook as a number with no thousands separators. You can use WorkbookMaxCellCount to avoid issues opening workbooks with many cells.

For more information, see Cognos TM1 Web Configuration Parameters.

#### **Limit the number of cells that can be exported from Websheets**

The ExportCellsThreshold parameter specifies the maximum number of cells that an export of a Websheet or a cube view can contain. If the number of selected cells exceeds the threshold, a warning message is displayed and the export does not start.

For more information, see Cognos TM1 Web Configuration Parameters.

#### **Hide dimensions in the cube viewer**

The CubeViewerHiddenDimensionsEnabled parameter allows you to hide dimensions in the TM1 Web cube viewer.

For more information, see Cognos TM1 Web Configuration Parameters.

# **Waterfall chart support**

TM1 Web supports excel-based Waterfall charts in Websheets. These charts were released in Microsoft Excel 2016.

# **2.0.0 - Feature updates, December 16, 2016**

IBM Planning Analytics Local release 2.0.0 includes all features that were introduced in Cognos TM1 Web 10.3.0, which was introduced for IBM Planning Analytics on the cloud.

**Note:** For more information, see [New features in Cognos TM1 Web release 10.3.0](http://www.ibm.com/support/knowledgecenter/SS9RXT_10.3.0/com.ibm.swg.ba.cognos.tm1_nfg.10.3.0.doc/c_nfg_tm1web_103.html) in IBM Knowledge Center.

The following features were introduced in IBM Planning Analytics Local release 2.0.0. For more information about these features, see the *TM1 Architect, TM1 Perspectives, and TM1 Web* documentation in [IBM Knowledge Center.](http://www.ibm.com/support/knowledgecenter/SSD29G_2.0.0)

#### **Hierarchies in TM1 Web**

TM1 Websheets can display more than one hierarchy in a dimension.

**Note:** Hierarchies can be viewed in TM1 Web, however, you cannot create hierarchies in TM1 Web. You must create hierarchies in Planning Analytics Workspace. For more information, see Planning Analytics Workspace in [IBM](http://www.ibm.com/support/knowledgecenter/SSD29G_2.0.0) [Knowledge Center](http://www.ibm.com/support/knowledgecenter/SSD29G_2.0.0).

You can open hierarchies by using Quick Reports in IBM Planning Analytics for Microsoft Excel.

Quick Reports (formerly Flex Views) are published as live Websheets. A live websheet maintains its connection to the TM1 server. If the data on the server changes, the live websheet reflects the change.

For more information about Quick Reports, see Planning Analytics for Microsoft Excel in [IBM Knowledge Center.](http://www.ibm.com/support/knowledgecenter/SSD29G_2.0.0)

**Note:** Relative proportional spreading and relative percent adjustments are not supported in Quick Reports that are opened in TM1 Web.

## **TM1 Web API enhancements**

The TM1 Web API has the following new functionality:

- As of IBM Planning Analytics Local 2.0.0, it is no longer mandatory to use the version of Dojo that is provided with TM1 Web to load the TM1 Web JavaScript Library modules. TM1 Web now supports using the AMD loader from Dojo version 1.7 and later to load the JavaScript Library modules.
- The HTML <head> and <body> tags that are required to use the JavaScript library are simpler.
- The tm1web/api/session/session module in the JavaScript library allows users to log in, retrieve session information based on a session token, and destroy a session based on a session token.
- The tm1web/api/session/LoginDialog module in the JavaScript library allows users to display or destroy a login dialog box.
- The tm1web/api/Workbook class in the JavaScript library exposes execution information after an action button is executed. The onActionButtonExecution method API allows users to replace an existing Workbook or create a new one when an action button is clicked.
- The tm1web/api/Workbook class and the tm1web/api/CubeViewer class include subset and subsets set properties and methods.

For more information, see *TM1 Web API* in the *TM1 for Developers* documentation.

### **Relational Websheets**

TM1 Web now allows you to view relational data on the same Websheet as TM1 data. By defining a relational query in an Excel file and then uploading the file to TM1 Web, you can view the results on the same Websheet or tab. This allows you to report on OLAP and relational data together.

For more information, see [Working with relational data in Websheets](https://www.ibm.com/support/knowledgecenter/SSD29G_2.0.0/com.ibm.swg.ba.cognos.tm1_ug.2.0.0.doc/c_relational_data_websheets.html) (https://www.ibm.com/support/knowledgecenter/ SSD29G\_2.0.0/com.ibm.swg.ba.cognos.tm1\_ug.2.0.0.doc/c\_relational\_data\_websheets.html) in IBM Knowledge Center.

# **TM1 Web Accessibility**

TM1 Web includes accessibility features to help you perform tasks by using only a keyboard. These features include keyboard navigation and keyboard access to menus and dialog boxes that are related to Websheets.

- Context menus are accessed by using Shift+F10. The Up Arrow and Down Arrow keys select items from within the context menu.
- To expand or collapse a row in a websheet, you can use the Space bar.
- To access the set selector, you can use the Space bar. The Tab key moves you between the search, the Arrow keys, and the tree. Up Arrow and Down Arrow keys move you between items in the tree. The Enter key selects the focused item in the tree.

**Note:** When you access the set selector, if you press Esc to exit after you make changes, you lose your focus on the cell that you originally launched from. You are focused on the main page.

#### **Support for Excel shapes in workbooks**

Excel shapes, including basic shapes, arrows, banners, equation shapes, and lines, can be added to workbooks in TM1 Web. To see the list of supported and unsupported Excel shapes, see the [List of Microsoft Excel-supported functionality](http://www.ibm.com/support/docview.wss?uid=swg27042154) [by menu in IBM Cognos TM1 Web release 10.2.2 and later.](http://www.ibm.com/support/docview.wss?uid=swg27042154)

### **Single sign-on for TM1 Web**

You can configure single sign-on for IBM Cognos TM1 Web by using Integrated Login (Kerberos) and the application server's security layer. Single sign-on enables HTTP users to log in only once to TM1 Web.

For more information, see *Configuring Integrated Login for Cognos TM1 Web using Kerberos and SPNEGO* in the *Planning* Analytics Installation and Configuration documentation.

### **TM1 worksheet functions**

The following worksheet functions are now available:

### **TM1ELLIST**

Returns a set of element values from a TM1 model by using a single formula.

# **TM1GLOBALSANDBOX**

Returns the current global active sandbox that was selected from the toolbar.

#### **TM1INFO**

Returns information about the current TM1 version and client.

## **TM1PRIMARYDB**

Returns the primary TM1 server name that the user is authenticated through, even if the user is implicitly logged in to multiple TM1 servers.

# <span id="page-30-0"></span>**Chapter 6. What's new in Cognos TM1 Performance Modeler**

There are new features in IBM Cognos TM1 Performance Modeler.

# **2.0.0 - Feature updates, December 16, 2016**

There are new features in IBM Cognos TM1 Performance Modeler.

IBM Planning Analytics Local version 2.0.0 also includes all features that were introduced in Cognos TM1 Performance Modeler 10.3.0, which was introduced for IBM Planning Analytics on the cloud.

**Note:** For more information, see [New features in Cognos TM1 Performance Modeler version 10.3.0](http://www.ibm.com/support/knowledgecenter/SS9RXT_10.3.0/com.ibm.swg.ba.cognos.tm1_nfg.10.3.0.doc/c_nfg_prfmdl_10_3.html) in IBM Knowledge Center.

The following features were introduced in IBM Planning Analytics Local version 2.0.0. For more information about these features, see the *IBM Cognos TM1 Performance Modeler* documentation.

### **Regenerate rules for the whole model**

You can now regenerate rules for the whole model instead of having to regenerate rules one cube at a time. In the Model Design pane, right-click the server name and select **Generate Rules**.

### **Quick access to control cubes**

You can quickly create a view for a control cube by double-clicking the control cube. Previously you right-clicked the control cube and selected **New view**. The view is named the same as the control cube, without the curly bracket.

### **Filter and search for objects in Model Design view**

You can find and filter on objects that match specific criteria in the Model Design view. For example, you can find all objects that include sales, including rules, cubes, processes, subsets, links, views, dimensions, and chores. You can also do a selective search where you specify which objects that you want to search on. For example, you might want to list all rules that contain the word tent.

# **Search for elements in a dimension**

When you edit large dimensions, navigation can be difficult. To make it easier, you can search through existing elements of the dimension that is open in the dimension editor.

#### **Delete and rename imported terms in a cube calculation**

You can now delete and rename terms that are used in a cube calculation. The cube calculation dynamically updates to match the term and checks to ensure that the calculation is valid.

# <span id="page-32-0"></span>**Chapter 7. What's new in IBM Cognos Insight**

There are new features in IBM Cognos Insight. For more information, see the *Cognos Insight* documentation in [IBM](http://www.ibm.com/support/knowledgecenter/SSD29G_2.0.0) [Knowledge Center](http://www.ibm.com/support/knowledgecenter/SSD29G_2.0.0).

# **2.0.0 - Feature updates, December 16, 2016**

IBM Cognos Insight is now installed as a component of IBM Planning Analytics Local. IBM Planning Analytics Local release 2.0.0 includes all features that were introduced in fix packs for Cognos Insight release 10.2.2, and also Cognos Insight release 10.3.0, which was introduced for IBM Planning Analytics on the cloud.

**Note:** For more information about new features in previous releases of Cognos Insight, see [New features](https://www.ibm.com/support/knowledgecenter/SSD29G_2.0.0/com.ibm.swg.ba.cognos.dsk_ug.2.0.0.doc/c_dsk_whats_new_intro.html) in the *Cognos Insight* documentation in [IBM Knowledge Center](http://www.ibm.com/support/knowledgecenter/SSD29G_2.0.0).

The following features were introduced in IBM Planning Analytics Local release 2.0.0. For more information, see the *Cognos Insight* documentation in [IBM Knowledge Center](http://www.ibm.com/support/knowledgecenter/SSD29G_2.0.0).

### **Row and column headers are highlighted when a cell is selected**

When a cell is selected in a grid, the corresponding row and column headers are highlighted as they are in Excel. The color of the highlighting matches the color of the cell.

### **Search for objects in the content pane**

You can search for objects in the content pane. You can type characters to filter on when you are unsure of an exact object name, or if you want to find objects that match specific criteria. The search finds all objects in the tree that match the criteria.

#### **Search for members in the dimension editor**

When you edit large dimensions, navigation can be difficult. To make it easier, you can search through existing elements of the dimension that is open in the dimension editor.

# **New right-click menu options for cells**

Two new options available on the right-click menu for a cell:

- Export to
- Freeze panes

Previously, these options were available only from the widget toolbar.

<span id="page-34-0"></span>This information was developed for products and services offered worldwide.

This material may be available from IBM in other languages. However, you may be required to own a copy of the product or product version in that language in order to access it.

IBM may not offer the products, services, or features discussed in this document in other countries. Consult your local IBM representative for information on the products and services currently available in your area. Any reference to an IBM product, program, or service is not intended to state or imply that only that IBM product, program, or service may be used. Any functionally equivalent product, program, or service that does not infringe any IBM intellectual property right may be used instead. However, it is the user's responsibility to evaluate and verify the operation of any non-IBM product, program, or service. This document may describe products, services, or features that are not included in the Program or license entitlement that you have purchased.

IBM may have patents or pending patent applications covering subject matter described in this document. The furnishing of this document does not grant you any license to these patents. You can send license inquiries, in writing, to:

IBM Director of Licensing IBM Corporation North Castle Drive Armonk, NY 10504-1785 U.S.A.

For license inquiries regarding double-byte (DBCS) information, contact the IBM Intellectual Property Department in your country or send inquiries, in writing, to:

Intellectual Property Licensing Legal and Intellectual Property Law IBM Japan Ltd. 19-21, Nihonbashi-Hakozakicho, Chuo-ku Tokyo 103-8510, Japan

The following paragraph does not apply to the United Kingdom or any other country where such provisions are inconsistent with local law: INTERNATIONAL BUSINESS MACHINES CORPORATION PROVIDES THIS PUBLICATION "AS IS" WITHOUT WARRANTY OF ANY KIND, EITHER EXPRESS OR IMPLIED, INCLUDING, BUT NOT LIMITED TO, THE IMPLIED WARRANTIES OF NON-INFRINGEMENT, MERCHANTABILITY OR FITNESS FOR A PARTICULAR PURPOSE. Some states do not allow disclaimer of express or implied warranties in certain transactions, therefore, this statement may not apply to you.

This information could include technical inaccuracies or typographical errors. Changes are periodically made to the information herein; these changes will be incorporated in new editions of the publication. IBM may make improvements and/or changes in the product(s) and/or the program(s) described in this publication at any time without notice.

Any references in this information to non-IBM Web sites are provided for convenience only and do not in any manner serve as an endorsement of those Web sites. The materials at those Web sites are not part of the materials for this IBM product and use of those Web sites is at your own risk.

IBM may use or distribute any of the information you supply in any way it believes appropriate without incurring any obligation to you.

Licensees of this program who wish to have information about it for the purpose of enabling: (i) the exchange of information between independently created programs and other programs (including this one) and (ii) the mutual use of the information which has been exchanged, should contact:

IBM Software Group Attention: Licensing 3755 Riverside Dr.

Ottawa, ON K1V 1B7 Canada

Such information may be available, subject to appropriate terms and conditions, including in some cases, payment of a fee.

The licensed program described in this document and all licensed material available for it are provided by IBM under terms of the IBM Customer Agreement, IBM International Program License Agreement or any equivalent agreement between us.

Any performance data contained herein was determined in a controlled environment. Therefore, the results obtained in other operating environments may vary significantly. Some measurements may have been made on development-level systems and there is no guarantee that these measurements will be the same on generally available systems. Furthermore, some measurements may have been estimated through extrapolation. Actual results may vary. Users of this document should verify the applicable data for their specific environment.

Information concerning non-IBM products was obtained from the suppliers of those products, their published announcements or other publicly available sources. IBM has not tested those products and cannot confirm the accuracy of performance, compatibility or any other claims related to non-IBM products. Questions on the capabilities of non-IBM products should be addressed to the suppliers of those products.

All statements regarding IBM's future direction or intent are subject to change or withdrawal without notice, and represent goals and objectives only.

This information is for planning purposes only. The information herein is subject to change before the products described become available.

This information contains examples of data and reports used in daily business operations. To illustrate them as completely as possible, the examples include the names of individuals, companies, brands, and products. All of these names are fictitious and any similarity to the names and addresses used by an actual business enterprise is entirely coincidental.

If you are viewing this information softcopy, the photographs and color illustrations may not appear.

This Software Offering does not use cookies or other technologies to collect personally identifiable information.

# **Product Information**

This document applies to IBM Planning Analytics 2.0.0 and may also apply to subsequent releases.

# **Copyright**

Licensed Materials - Property of IBM

© Copyright IBM Corp. 2007, 2017.

US Government Users Restricted Rights – Use, duplication or disclosure restricted by GSA ADP Schedule Contract with IBM Corp.

IBM, the IBM logo, and ibm.com are trademarks or registered trademarks of International Business Machines Corp., registered in many jurisdictions worldwide. Other product and service names might be trademarks of IBM or other companies. A current list of IBM trademarks is available on the web in " [Copyright and trademark information](http://www.ibm.com/legal/copytrade.shtml) " at www.ibm.com/legal/copytrade.shtml.

The following terms are trademarks or registered trademarks of other companies:

- Microsoft, Windows, Windows NT, and the Windows logo are trademarks of Microsoft Corporation in the United States, other countries, or both.
- Adobe, the Adobe logo, PostScript, and the PostScript logo are either registered trademarks or trademarks of Adobe Systems Incorporated in the United States, and/or other countries.
- Linux is a registered trademark of Linus Torvalds in the United States, other countries, or both.
- UNIX is a registered trademark of The Open Group in the United States and other countries.
- Java and all Java-based trademarks and logos are trademarks or registered trademarks of Oracle and/or its affiliates.

Microsoft product screen shot(s) used with permission from Microsoft.

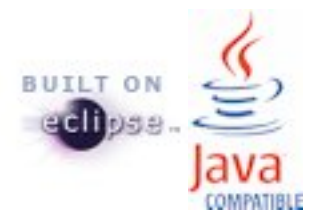

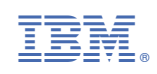